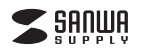

# **ワイヤレス折りたたみフルキーボード取扱説明書**

この度は、ワイヤレス折りたたみフルキーボード「**SKB-WL35**シリーズ」(以下本製品)をお 買い上げいただき誠にありがとうございます。この取扱説明書では、本製品の使用方法や 安全にお取扱いいただくための注意事項を記載しています。ご使用の前によくご覧ください。読み終わったあともこの取扱説明書は大切に保管してください。

#### **最初にご確認ください**

お使いになる前に、セット内容がすべて揃っているかご確認ください。万一、足りないものがありましたら、お買い求めの販売店にご連絡ください。

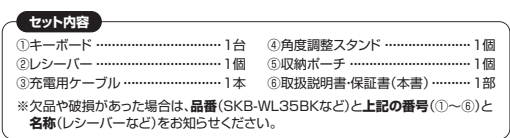

本取扱説明書の内容は、予告なしに変更になる場合があります。最新の情報は、弊社WEBサイト(https://www.sanwa.co.jp/)をご覧ください。

デザイン及び仕様については改良のため予告なしに変更することがあります。 本書に記載の社名及び製品名は各社の商標又は登録商標です。

# サンワサプライ株式会社

### **取扱い上のご注意**

●航空機内でのご使用は、計器に影響を及ぼす可能性があるので使用しないでください。 ●本製品は電気で動作しておりますので、発火する恐れがあります。万一煙が出たり変なにおいがした場 合は、本製品及び接続しているパソコンや機器の電源を切り、お買い上げの販売店又は、弊社までご連絡ください。

- 
- ●雷が鳴っている時に、本製品に触れないでください。<br>▲ ▲落雷により感電する恐れがあります。<br>●本製品のカバーを開けたり、分解しないでください。<br>▲故障や感電の原因となることがあります。
- 
- ●濡れた手で本製品に触らないでください。
- 
- ▲本製品がパソコンに接続されている時には、感電する恐れがあります。 ●本製品内部に液体、金属などの異物が入らないようにしてください。
- 
- ▲感電や火災、故障の原因となることがあります。 ●本製品に強い振動や衝撃を与えないでください。▲故障・破損などの原因となることがあります。
- 
- ●本製品を水分や湿気の多い場所、直射日光の当たる場所、ホコリや油煙などの多い場所、車中や暖房<br>- 器具のそばなどの高温となる場所に設置したり、保管しないでください。 **▲故障・感電などの周温となる場所に設置したり**
- 
- ●本製品を重ねて設置したり、本製品の上に重いものを置かないでください。 ▲火災や故障の原因となることがあります。
- ●本製品は不安定な場所に設置したり、保管しないでください。 ▲落下により故障・破損の原因となることがあります。
- 
- ●本製品を使用中に発生したデータやプログラムの消失についての保証はいたしかねます。 ▲定期的にバックアップを取るなどの対策をあらかじめ行ってください。
- ●本製品のお手入れをする場合には、ベンジンやシンナーなどの揮発性有機溶剤が含まれているものは 使用しないでください。
- ▲塗装を傷めたり、故障の原因になることがあります。乾いた柔らかい布で乾拭きしてください。 ●本製品は医療機器、原子力設備や機器、航空宇宙機器、輸送設備や機器などの人命に関わる設備や機
- 器、及び高度な信頼性を必要とする設備や機器やシステムなどへの組込みや使用は意図されておりま せん。これらの用途に本製品を使用され、人身事故、社会的障害などが生じても弊社はいかなる責任も
- 負いかねます。 ●本製品は日本国内用に作られております。日本国外の規格等には準拠しておりません。

### **安全にご使用していただくために**

- ●製品を分解したり、改造しないでください。
- ●本製品に衝撃を加えないようにしてください。
- ●保証規定をよく読み正しくお使いください。
- 本製品は2.4GHz周波数帯域を使用しています。
- 2.4GHz無線機器や無線LAN機器と同じ周波数帯域であり、同じ周波数帯域を使用する他の機器に影響を与えることがあります。
- この機器の使用周波数帯域は2.4GHz帯です。この周波数では電子レンジ等の産業・科学・医療機器 のほか、他の同種無線局、工場の製造ライン等で使用されている免許を要する移動体識別用の構内無 線局、免許を要しない特定小電力無線局、アマチュア無線局等(以下「他の無線局」と略す)が運用されています。
- 1.この機器を使用する前に、近くで「他の無線局」が運用されていないことを確認してください。 2.万一、この機器と「他の無線局」との間に電波干渉が発生した場合には、速やかにこの機器の使用チャンネルを変更するか、使用場所を変えるか、又は機器の運用を停止(電波の発射を停止)してください。

#### **健康に関する注意**

マウスやトラックボール、キーボードを長時間操作すると、手や腕や首、肩などに負担が掛かり痛みや痺れ を感じることがあります。そのまま操作を繰り返していると、場合によっては深刻な障害を引き起こす恐れ があります。マウスやキーボードを操作中に身体に痛みや痺れを感じたら、直ちに操作を中止し、場合によっては医師に相談してください。 また日常のパソコン操作では定期的に休憩を取り、手や腕や首、肩など身体に負担が掛からないように心

がけてください。

#### **快適な使用方法**

- ●手首はまっすぐにのばし、指は少し曲げた状態にする。<br>●手はキーボード上で肘に対して少なくとも90°になるようにする。
- ●肩に力を入れたり、肩をすくめず、余分な力を入れない。
- 
- 
- 
- 15分間タイプする度に、1~2分休憩をとってください。<br>●腕や肘を休めるため、手置き台(リストレスト)や肘付椅子の併用をしてください。<br>●画面を見るときに、い持ち目線が下がるように椅子の高さを調節してください。<br>●窓より少なくとも2mは離れて、自然光の入ってくる場所で、画面のコントラストを調節してください。 画面にはフィルターを装着することをオススメします。

## **1.使用手順**

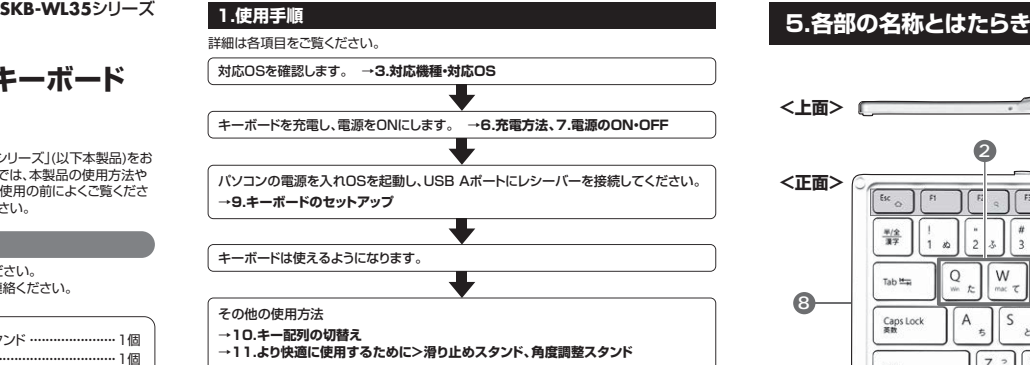

**2.特長**

- ●持ち運びに便利な折りたたみ構造、テンキー内蔵モデルです。 ●電波の到達距離の長い、周波数「2.4GHz」ワイヤレス設計で、最大10m離れた場所からでも動作可能です。
- ●キーピッチは19mmと一般的なフルキーボードと同じ感覚で入力ができます。
- ●ノートパソコンと同じパンタグラフキー方式を採用しており、キーの形状はアイソレー ションタイプで爪の引っ掛かりを軽減します。
- ●USBポートに接続しても邪魔にならない小型レシーバーです。●経済的でエコな繰り返し充電できるリチウムイオン電池を内蔵しており、一度の充電で
- 約2ヶ月間使用可能です。 ●キーボードの開閉で電源が自動的にON・OFFするオートパワー機能を搭載しています。
- ●キーボードの角度が変更できる専用スタンドが付属しています。

**3.対応機種・対応OS**

### **■対応機種**

 Windows搭載(DOS/V)パソコンAnnle Macシリーズ ※USBポートを持ち、メーカーがUSBポートの動作を保証している機種

#### **■対応OS**

 Windows 11・10・8.1・8・7 macOS(Ventura) 13、macOS(Monterey) 12、macOS(BigSur) 11、macOS 10.12~10.15

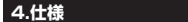

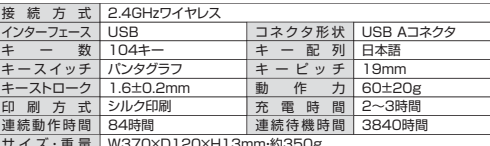

サ イ ズ・重 量 | W370×D120×H13mm・約350g

※ノートパソコンや各メーカー純正キーボードのファンクションキーにあらかじめ割り付け られている特殊機能(画面の明度調整やボリュームのアップダウンなど)は、このキーボードからは操作できません。

 ※Windowsが起動する前のコマンド(BIOSの設定、SCSIボードの設定など)は使用できない場合があります。

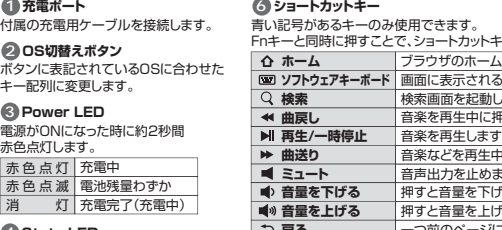

 $\overline{c}$ l v

 $\overline{X}$ 

 $\frac{1}{\frac{1}{\sqrt{1+\frac{1}{2}}}}$ 2553

#### ブラウザのホーム画面を開きます。 た <del>ローハーム ランシックル ム画面を開きます。</del> 8D滑り止めスタンド<br>- <mark>BM ソフトウェアキーボード</mark>画面に表示されるキーボードの表示/非表示を切替えます。 キュー テキーボードを 検索画面を起動します。 音楽を再生中に押すと前の曲に移動します。 音楽を再生します。再生中に押すと一時停止します。 音楽などを再生中、次の曲に飛びます。 音声出力を止めます。もう一度押すと、ミュートを解除します。 押すと音量を下げます。 押すと音量を上げます。 **う 豆ろ**  一つ前のページに戻ります。 **スナップショット** 画面をキャプチャします。 **明るさ調整(暗)**画面の明るさを暗くします。

**1**

**8**

**6**

## Fnキーを押した状態にしてロックします。 **7 Fnロックキー**

**7**

起こしてキーボードを安定させます。**→11.より快適に使用するために >滑り止めスタンド** 

```
押します。9 Fnキー
```
#### **10 Macキー**

 で白抜きの印字があるキーは、 Macに接続している時に

※ショートカットキーの動作は、OSのバージョンやご使用の環境によって動作しない場合や動作が異なる場合があります

青色点灯 Caps Lock中

#### **6.充電方法**

青色点灯します。

**<上面>**

**<正面>**

 $rac{w/2}{w^2}$ 

 $_{\text{Tab}}$   $_{\text{lim}}$ 

Caps Lock

Shif

**8**

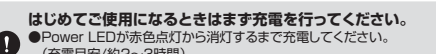

 (充電目安/約2~3時間)●必ず付属の充電用ケーブルで充電してください。

下図のように、付属の充電用ケーブルで キーボードの充電ポートとパソコンやAC充電器などを接続して充電してください。Power LEDの赤色点灯が消灯したら充電完了です。

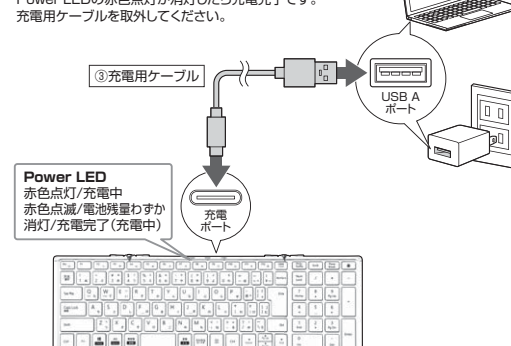

### **8.受信距離7.電源のON・OFF**キーボードの開閉で 電源をON・OFFできます。キーボードを開くと電源ONになり、 閉じると電源OFFになります。**電源ON 電源OFF**本製品のワイヤレス(2.4GHz)※ただし、金属製の机など電波障害のおこりやすい環境でのご使用の場合、受信距離が 短くなる場合があります。レシーバー・キーボードの受信距離は最大約10mです。(障害物のない、直線距離の環境において)

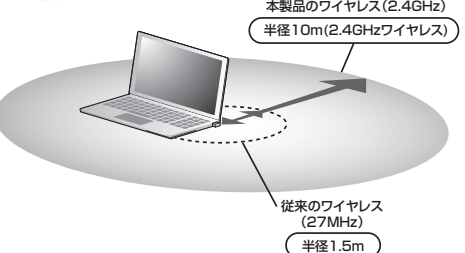

#### **水 明るさ調整(明)**  画面の明るさを明るくします。 ボタンに表記されているOSに合わせた キー配列に変更します。**2 OS切替えボタン5 Caps Lock LED**赤色点灯 充電中 赤 色 点 滅 | 電池残量わずか 消 灯 充電完了(充電中) 電源がONになった時に約2秒間 赤色点灯します。**3 Power LED4 State LED** 電源がONになった時に約2秒間緑色点灯します。

**9 10**

 $\frac{44}{\text{Cend}}$  $\Delta h$  $n<sub>2</sub>$ 

**2**

 $\circ$ W

**3 4 5**

電源がONになった時に約2秒間

Fnキーと同時に押すことで、ショートカットキーとして使うことができます。

Íм

 $\mathbf{r}$ カナカな 师

 $rac{1}{2}$ 

l B

Prisc<br>Syka Delet

 $F_{\text{ref}}$ 

Pouse<br>Brenk

Pg Up

Pg Dr

ショートカットキーを使用する際などに

単独で動作する機能です。

# **9.キーボードのセットアップ**

1.パソコンのUSBポートを確認してください。(多くのパソコンではUSBのアイコンがついています)2.パソコンの電源が入っている状態(OSが完全に起動した後)で、パソコンのUSBポートにレシーバーのUSBコネクタを接続します。

 **<Windowsの場合>**

 $1.78$ Snipping To

すべてのプログラム

クリックします。

すると、自動的に検索がストップしますが、完了するまでに時間がかかります。

場合によっては、解決できないことがあります。

- 3.「新しいハードウェアの追加ウィザード」の画面が表れます。
- 4.必要なドライバーは数分で、順次自動的にインストールされます。

 ※「新しいハードウェアの追加ウィザード」が画面から消えた後もしばらく(約1分程度)インストールは続いています。ハードディスクの動作が安定するまで、お待ちください。 以上でレシーバーの認識完了です。

パソコンのUSBポート(Aコネクタメス) USBコネクタ

# **10.キー配列の切替え**

本製品はキー操作で接続機器のOSに合わせたキー配列に切替えることができます。

下記のボタンを同時に押してキー配列を変更してください。●Windowsの場合…**「Q(win)」+「Fn」**

●macOSの場合…**「W(mac)」+「Fn」**

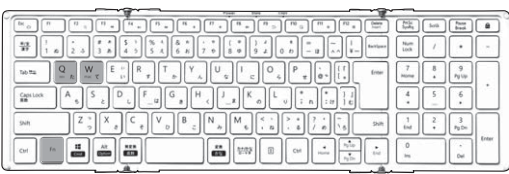

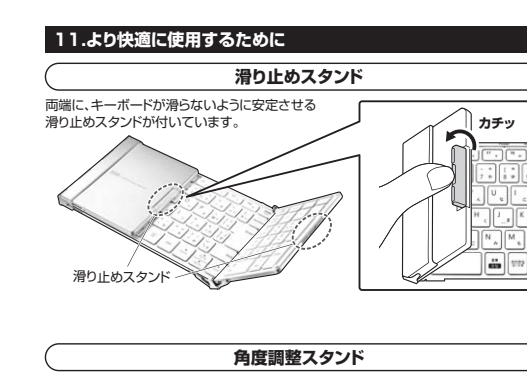

付属の角度調整スタンドをキーボードに取付けて、傾斜をつけて使用することができます。

1.付属の角度調整スタンドを下図のように3つのパーツに分解してください。

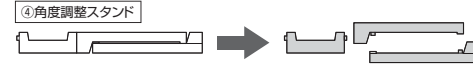

2.キーボードの下図の位置に角度調整スタンドを■に用度調整スタントを インディング 大きな突起部分を<br>●<br>- アマストのアプリストのアプリストの間にして 取付けてください。取付けます。G

3.適度な傾斜がついて使用することができます。

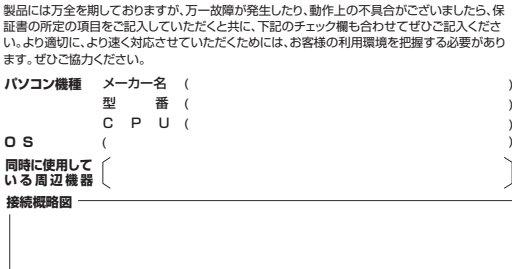

**故障・不具合の頻度** (例:3日間に1回) いつも ・ 時々

**12.ハードウェア環境チェック**

### **故障・不具合の現象**

**O S**

(例:特定の『A』キーの入力ができない)

**故障・不具合の発生条件**いつも ・ この条件のとき

(例:特定のアプリケーション『○○○』を使用した時)

### **13.保証規定**

1.保証期間内に正常な使用状態でご使用の場合に限り品質を保証しております。 万一保証期間内で故障がありました場合は、弊社所定の方法で無償修理いたしますので、保証うついに説明が高いことはないことが、これをもられ

2.次のような場合は保証期間内でも有償修理になります。

(1)保証書をご提示いただけない場合。 ⑵所定の項目をご記入いただけない場合、あるいは字句を書き換えられた場合。

- ○》ハ』と『の『この『この』→『この『この』→『この』→『この『この』→『この『この』→『この原因が取扱い』→『この不注意による場合』
- ⑷故障の原因がお客様による輸送・移動中の衝撃による場合。
- ⑸天変地異、ならびに公害や異常電圧その他の外部要因による故障及び損傷の場合。
- ※譲渡や中古販売、オークション、転売などでご購入された場合。 3.お客様ご自身による改造または修理があったと判断された場合は、保証期間内での修理もお受
- けいたしかねます。4.本製品の故障、またはその使用によって生じた直接、間接の損害については弊社はその責を負
- わないものとします。5.本製品を使用中に発生したデータやプログラムの消失、または破損についての補償はいたしか
- ねます。6.本製品は医療機器、原子力設備や機器、航空宇宙機器、輸送設備や機器などの人命に関わる設

 備や機器、及び高度な信頼性を必要とする設備や機器やシステムなどへの組込みや使用は意 図されておりません。これらの用途に本製品を使用され、人身事故、社会的障害などが生じても弊社はいかなる責任も負いかねます。

 7.修理ご依頼品を郵送、またはご持参される場合の諸費用は、お客様のご負担となります。8.保証書は再発行いたしませんので、大切に保管してください。

9.保証書は日本国内においてのみ有効です。

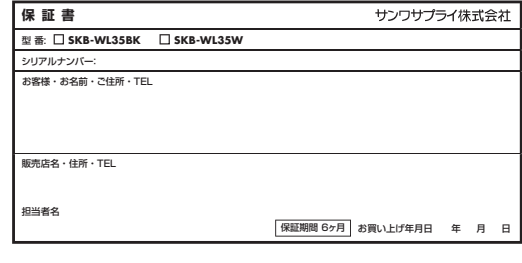

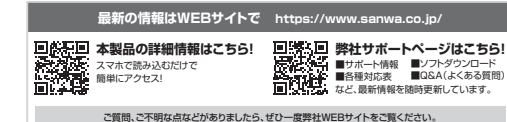

### 本取扱説明書の内容は、予告なしに変更になる場合があります。

最新の情報は、弊社WEBサイト(https://www.sanwa.co.jp/)をご覧ください。

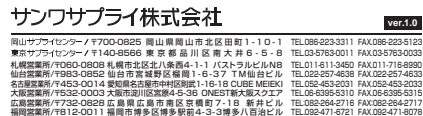

CD/AD/HADaSz

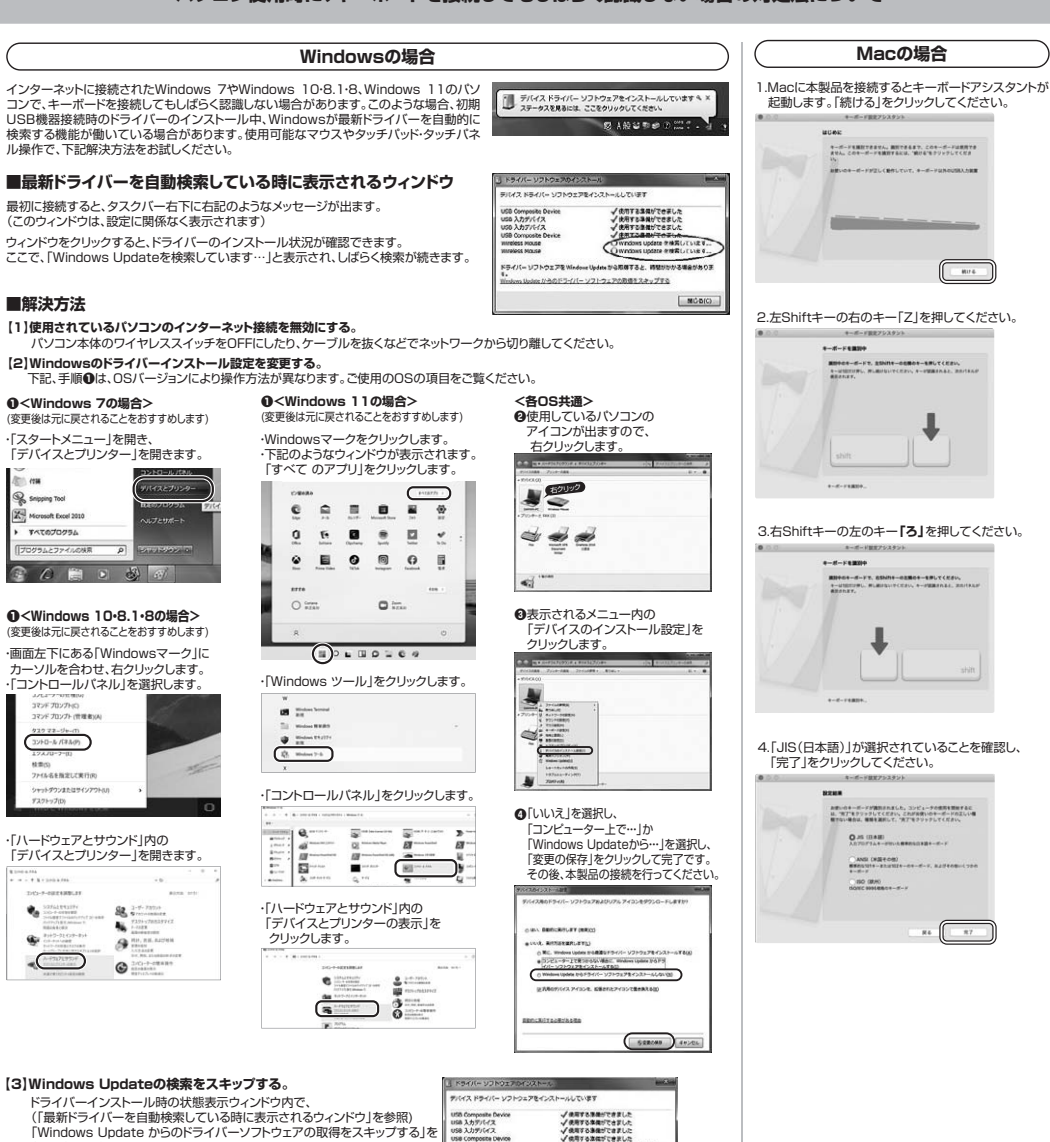

**ABRYAL BUILDING** 

 $BCO$ 

②レシーバー

 $-$  mm  $a$ 

に差し込みます。 **パソコン使用時に、キーボードを接続してもしばらく認識しない場合の対処法について**